# УДК 004

ż

## **Разработка информационной системы учета сведений размещенных на сайте образовательного учреждения**

*Мельниченко Станислав Леонидович Приамурский государственный университет имени Шолом-Алейхема студент*

*Глаголев Владимир Александрович Приамурский государственный университет имени Шолом-Алейхема К.г.н., доцент кафедры информационных систем, математики и методик обучения*

#### **Аннотация**

В статье проведена разработка авторской информационной системы учета информации, размещенной на сайте образовательного учреждения, на пример областного государственного образовательного бюджетного учреждения для детей-сирот и детей, оставшихся без попечения родителей «Детский дом № 3» с. Валдгейм Еврейской автономной области.

**Ключевые слова:** учреждение, размещение, официальный сайт, портал

## **Development of information system of accounting information posted on the website of the educational institution**

*Melnichenko Stanislav Leonidovich Sholom-Aleichem Priamursky State University Student*

*Glagolev Vladimir Aleksandrovich Sholom-Aleichem Priamursky State University candidate of geographical Sciences, associate professor of the Department of Information Systems, Mathematics and teaching methods*

### **Abstract**

In the article the develop of the accounting information system to information posted on the website of the educational institution, for example the regional state educational budgetary institution for children-orphans and children left without parental care «orphanage № 3» S. Valdgeym, a Jewish Autonomous region. **Keywords**: establishment, accommodation, official website.

Актуальность выбора темы работы является необходимость создание информационной системы учета информации, размещенной на сайте образовательного учреждения. Благодаря использованию системы,

существенно сократится рабочее время учета и редактирования новостной информации, ее проверки и размещения на официальном сайте учреждения.

Процесс создания авторской системы включает следующие этапы: проанализировать предметную область; изучить основные сведения, структуру учреждения, а так же структуру размещения и обновления на сайте учреждения информации об ее деятельности; проанализировать уровень автоматизации бизнес-процессов в учреждении; изучить функциональные характеристики и физическую модель системы; разработать структуры базы данных, интерфейс приложения, определить надежность информационной системы [2].

Предметной областью проекта, является информационная система, учета информации, размещенной на официальном сайте образовательного учреждения, на примере ОГОБУ «Детский дом № 3».

Пользователями разрабатываемой данной системы являются сотрудники, которые занимаются созданием, редактированием, согласованием и размещением информации на сайте образовательного учреждения. Основными возможностями системы обладают администраторы, основными функции для их профиля следующие: вход в систему; размещение информации; просмотр информации; редактирование справочников; настройка базы данных (БД) (рис. 1).

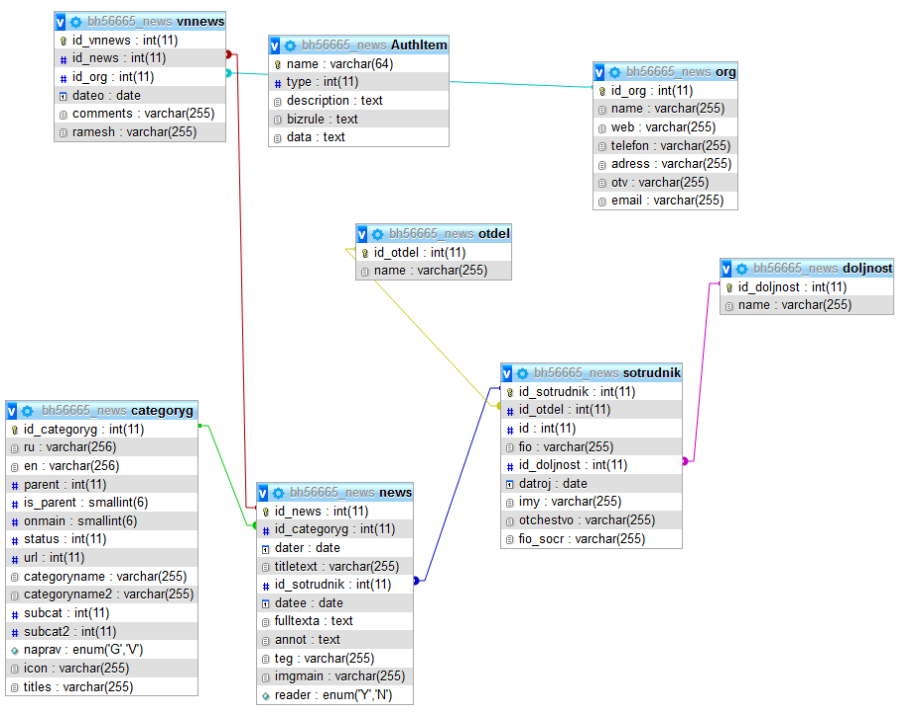

Рисунок 1 - Физическая модель БД

Разработка структуры БД была начата с описания физической модели следующих таблиц [1,2] (рис. 1): sotrudnik (сведения о пользователях, размещающих информацию на сайте учреждения); doljnost (сведения о должностях пользователей, размещающих информацию на сайте учреждения); otdel (сведения об отделах учреждения, в которых работают

пользователи); categoryg (сведения о разделах, имеющихся на сайте учреждения); news (сведения о новостях, имеющихся на сайте учреждения); vnews (сведения о внешних новостях на других сайтах); org (содержащая внешние организации, публикующие новости).

Для системы был создан информационный портал на фреймворке Yii версии 1.17 [3,4], для которого был разработан интерфейс приложения, состоящий из 5 разделов (рис. 2): 1 – логотип; 1d – контактная информация; 1c – поисковая строка по новостям; 1а – горизонтальные категории; 2 – контент; 3 – вертикальные категории; 4 – внешние новости; 5 – контактная информация; 6 – индексация в поисковых системах.

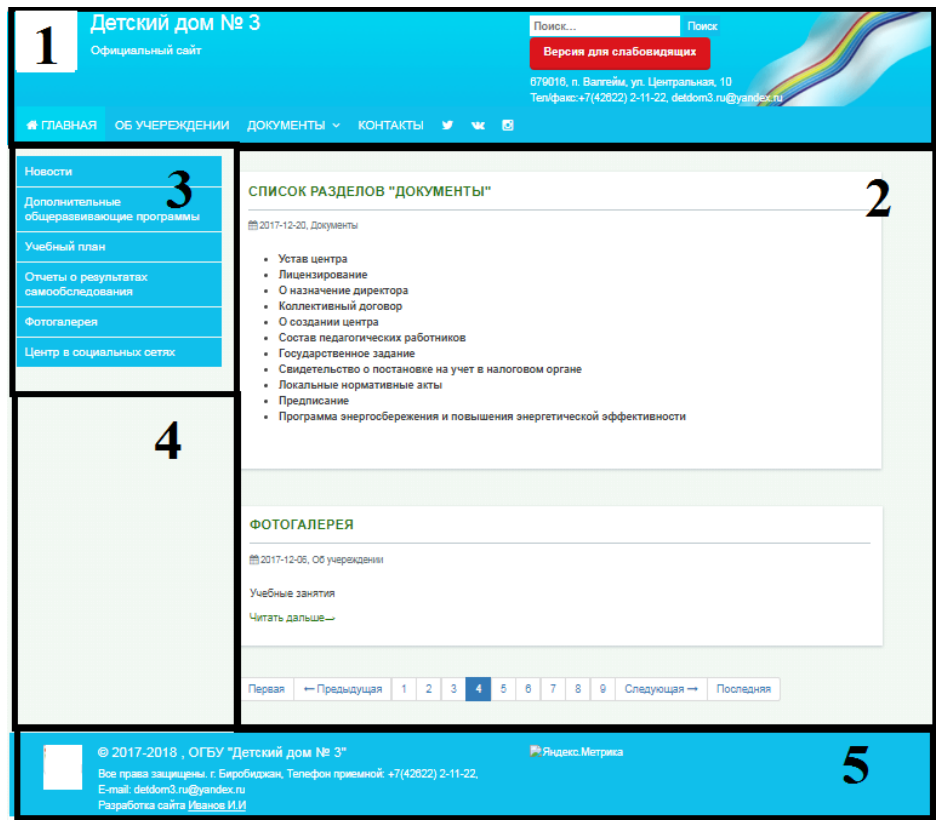

Рисунок 2 - Разделы сайта образовательного учреждения

На сайте предусмотрена версия страниц для слабовидящих, которая срабатывает при нажатии на кнопку «Версия для слабовидящих». В данной версии, возможно, выбрать шрифт отображаемых символов и их цвет на белом фоне сайта.

Разработанный сайт содержит элементы поиска в таблице «Новости», для этого необходимо ввести ключевую фразу в текстовое поле и нажать на кнопку «поиск». Затем происходит поиск по всем заголовкам новостей и отображение их в разделе № 2. (рис 3). Новости сортируются по дате их последнего редактирования.

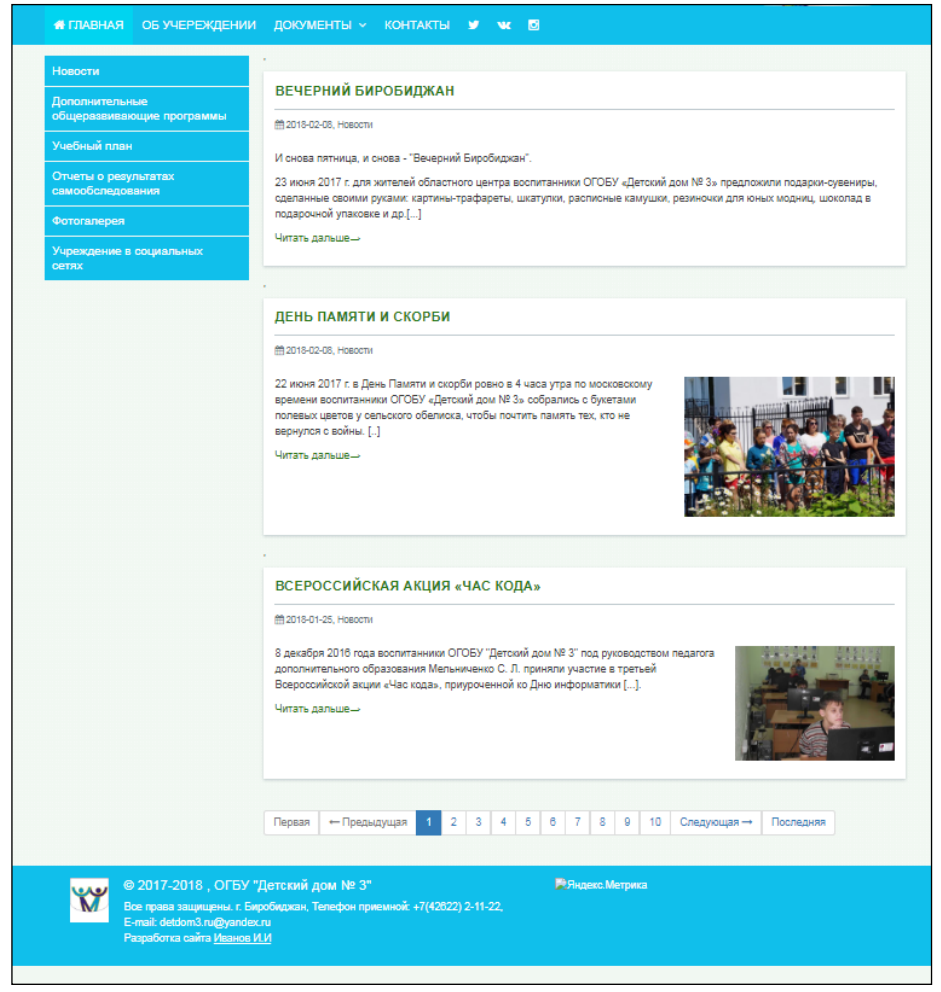

Рисунок 3 - Поиск данных на сайте

Для добавления данных на сайт, предусмотрена скрытая авторизация, позволяющая «администратору» или «сотрудникам» добавлять новости на сайте. Вход в систему происходит через уникальный URL-адрес, после этого появляется страница авторизации.

Каждая новость на сайте формируется следующей страницей, состоящих из полей ввода, раскрывающихся списков и областей ввода (рис. 4).

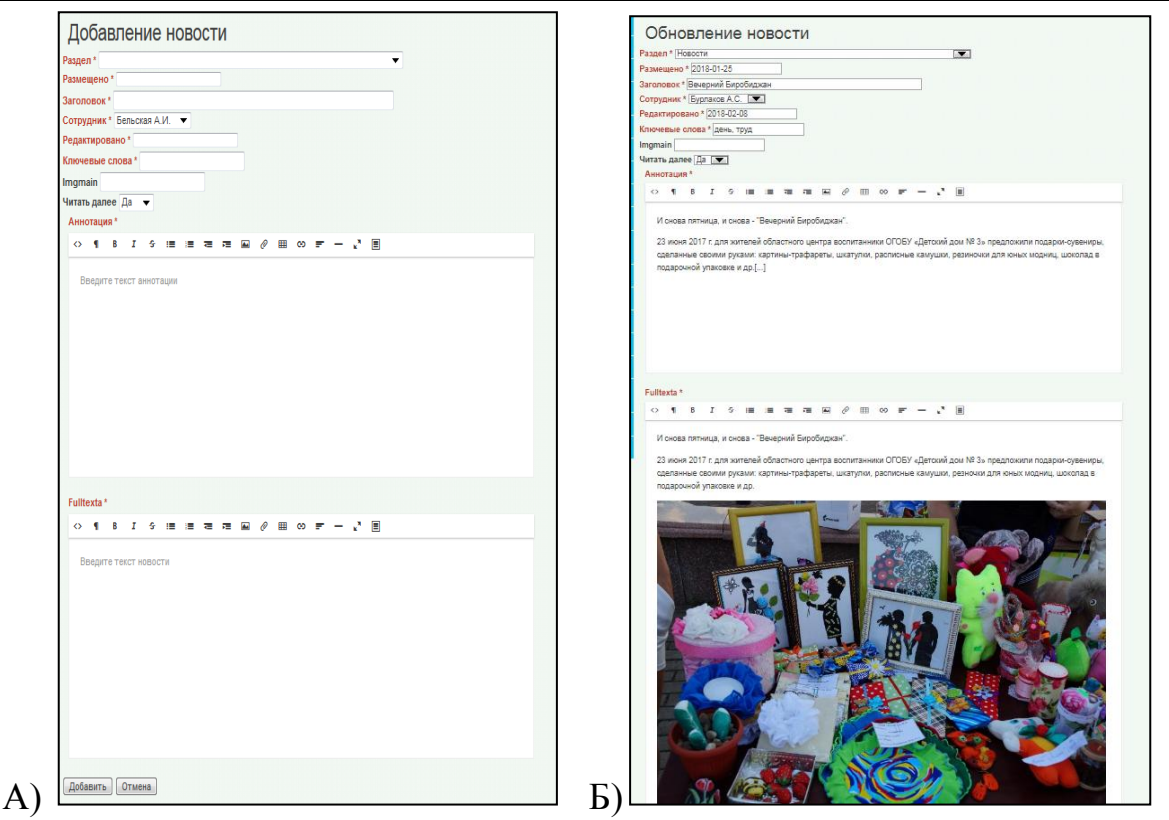

Рисунок 4 - Страница для добавления (А) и редактирования (Б) новости

В результате пилотного варианта эксплуатации [5,6] и, по отзывам пользователей, можно сделать вывод, что разработанная и реализованная информационная система удовлетворяет потребностям пользователей, облегчает работу специалистов. Были выявлены небольшие недочеты, которые в дальнейшем планируется устранить. Внедрение нашей разработки позволило: значительно упростить и ускорить процесс подготовки отчетности руководству и своей работы; повысить качество отчетности и соответственно снизить вероятность ошибок;

В дальнейшем планируется расширение базовых возможностей системы и усовершенствование системы безопасности базы данных.

### **Библиографический список**

- 1. Моделирование баз данных при помощи Erwin. URL: http://www.interface.ru/fset.asp?Url=/logworks/erwin40.htm (дата обращения: 01.02.2018)
- 2. Основа создания баз данных. URL: http://dmitriydenisov.com/phpmysql/php-basics/database.html (дата обращения: 01.02.2018)
- 3. Русская документация по PHP-фреймворк Yii. URL: https://www.8host.com/blog/php-frejmvork-yii-nachalo-raboty/ (дата обращения: 01.03.2015)
- 4. Русская документация по Yii. URL: https://www. http://smnpp.ru/yii\_dokumentatsiya.html / (дата обращения: 01.02.2018)
- 5. Установка хостинга. URL: https://my.ihc.ru/hostingProduct/index (дата

обращения: 01.02.2018)

6. Цели внедрения информационных технологий. URL: http://studopedia.ru/3\_64937\_tseli-vnedreniya-informatsionnih-tehnologiy.html (дата обращения: 01.02.2018)